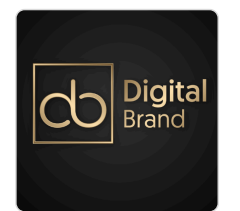

Szkolenie NOWOCZESNY PRACOWNIK BIUROWY - ABC marketingu i Social Media. Canva i sztuczna inteligencja AI. MS OFFICE: Excel, Word, Outlook. [Kierunek Rozwój, Bony Rozwojowe]

Numer usługi 2024/08/01/118911/2247808

zdalna w czasie rzeczywistym

MAGDALENA GŁOMSKA

\*\*\*\*\*

DIGITAL BRAND

48 h

Usługa szkoleniowa

19.09.2024 do 04.10.2024

5 280,00 PLN brutto

5 280,00 PLN netto 110,00 PLN brutto/h 110,00 PLN netto/h

# Informacje podstawowe

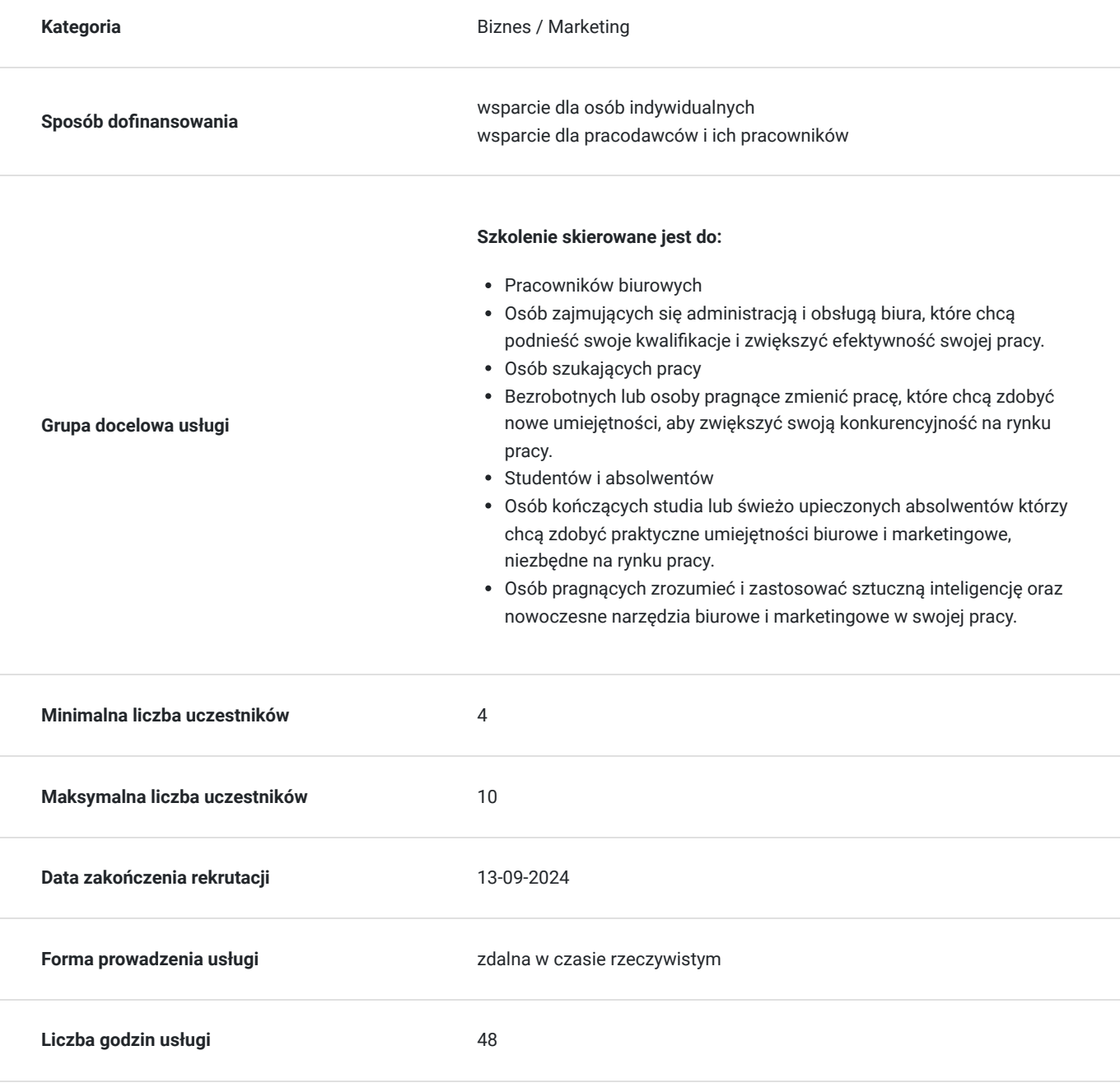

# Cel

# **Cel edukacyjny**

Celem szkolenia jest przygotowanie uczestnika do posługiwania się w stopniu średniozaawansowanym programami Excel, Word i MS Office, co umożliwi efektywne wykonywanie zadań biurowych. Uczestnik zdobędzie umiejętność tworzenia atrakcyjnych materiałów marketingowych w programie Canva. Pozna podstawy sztucznej inteligencji i jej zastosowanie w pracy biurowej i marketingu.

# **Efekty uczenia się oraz kryteria weryfikacji ich osiągnięcia i Metody walidacji**

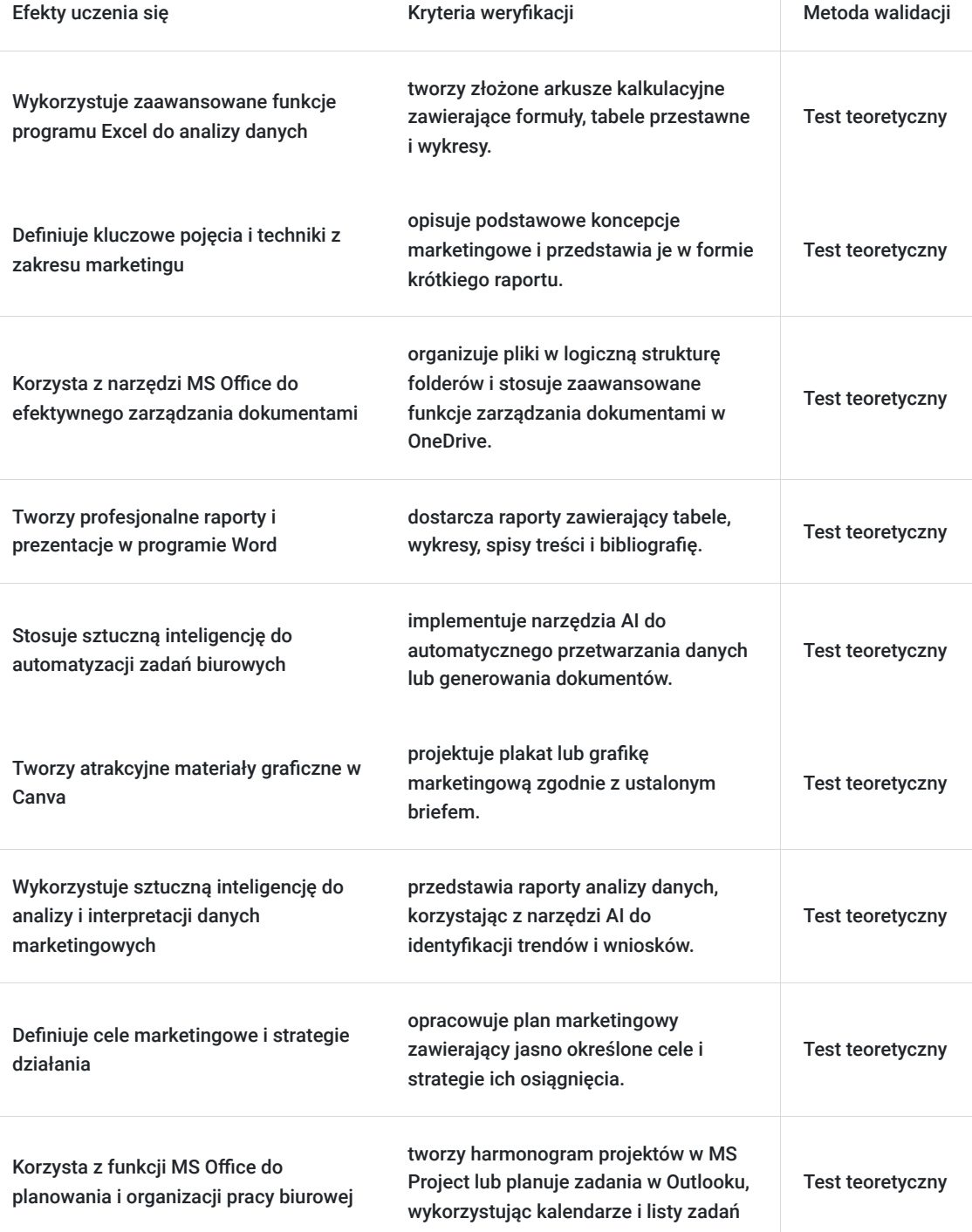

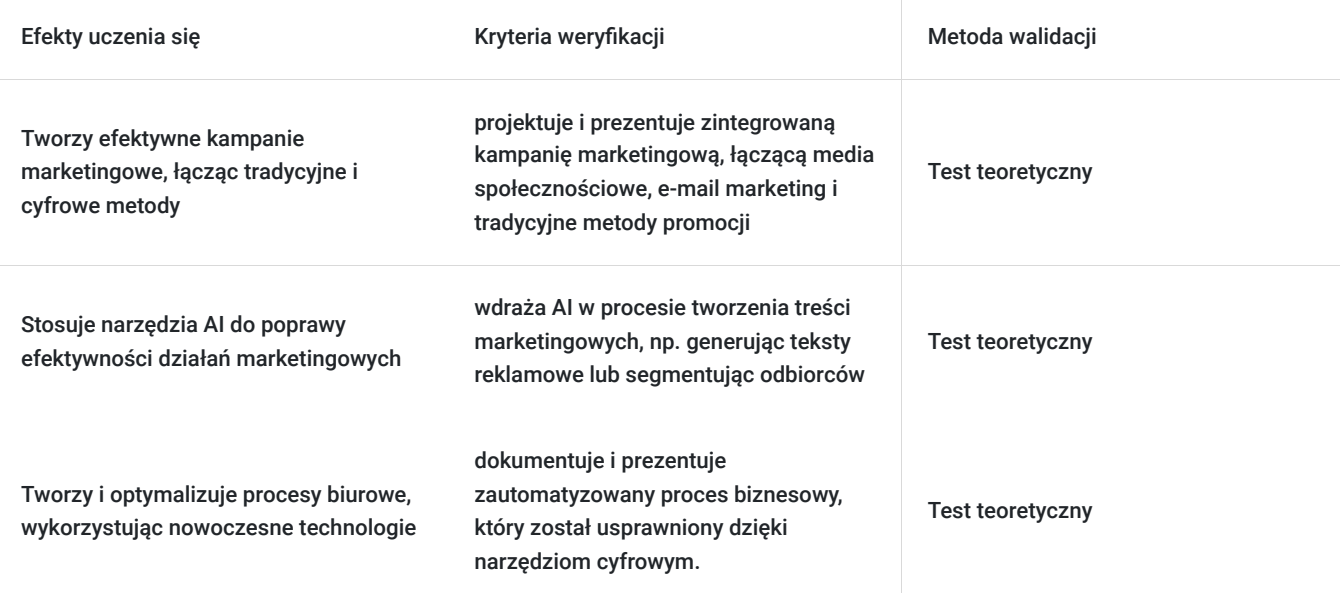

# Kwalifikacje

# **Kompetencje**

Usługa prowadzi do nabycia kompetencji.

# **Warunki uznania kompetencji**

Pytanie 1. Czy dokument potwierdzający uzyskanie kompetencji zawiera opis efektów uczenia się?

Tak, dokument potwierdza opis efektów uczenia się

Pytanie 2. Czy dokument potwierdza, że walidacja została przeprowadzona w oparciu o zdefiniowane w efektach uczenia się kryteria ich weryfikacji?

tak, dokument potwierdza, że walidacja została przeprowadzona w oparciu o zdefiniowane w efektach uczenia się kryteria ich weryfikacji

Pytanie 3. Czy dokument potwierdza zastosowanie rozwiązań zapewniających rozdzielenie procesów kształcenia i szkolenia od walidacji?

tak, dokument potwierdza zastosowanie rozwiązań zapewniających rozdzielenie procesów kształcenia i szkolenia od walidacji

# Program

**Usługa zdalna w czasie rzeczywistym, realizowana jest w godzinach dydaktycznych 45 min**

**Przerwy nie są wliczone w czas trwania usługi.**

**Metody pracy: wykłady, dyskusje z uczestnikami i case study uczestników, ćwiczenia indywidualne, videorozmowa, współdzielenie ekranu, interaktywny chat za pomocą, którego będą przesyłane linki do podstron i omawianych tematów.**

**Aby realizacja usługi pozwoliła osiągnąć cel główny, warunkiem jest zaangażowanie uczestnika w różnorodne formy pracy podczas szkolenia.** 

**Dzień 1: Excel – zakres podstawowy**

### **Trener: Radosław Szostek**

#### **Przeprowadzenie testu wiedzy (pre-test w ramach walidacji)**

#### **Blok - Podstawy pracy z arkuszem kalkulacyjnym MS Excel - praktyka ćwiczenia**

- Zapoznanie z interfejsem programu MS Excel
- Podstawowe pojęcia (skoroszyt, arkusz, komórka)
- Metody poruszania się po arkuszu
- Wprowadzanie oraz edycja danych
- Polecenia Cofnij/Ponów
- Wstawianie, usuwanie oraz kopiowanie arkuszy
- Wstawianie, usuwanie wierszy oraz kolumn
- Ukrywanie danych
- Korzystanie z pomocy
- Dostosowywanie wyglądu programu do własnych potrzeb
- Opcje wydruku skoroszytu
- Skalowanie, drukowanie wybranego zakresu
- Zapisywanie skoroszytu w różnych formatach
- Zapis na OneDrive i współpraca na pliku
- Historia zmian
- Zapisywanie arkusza jako oddzielnego pliku
- Tworzenie plików PDF
- Odzyskiwanie niezapisanych skoroszytów
- Korzystanie z widoków

## **II Blok - Formatowanie- praktyka- ćwiczenia**

- Formatowanie czcionki
- Format a prawdziwa wartość w komórce
- Formatowanie dat
- Formatowanie liczb, poprawa czytelności wprowadzonych danych
- Stosowanie obramowania/cieniowania, grafiki w tle
- Kopiowanie formatowania, malarz formatów
- Usuwanie: zawartości komórek, formatów, hiperłączy
- Scalanie i rozłączanie komórek
- Zawijanie tekstu
- Style zastosowanie

## **III Blok - Obiekty w MS Excel - teoria+ praktyja- rozmowa na żywo + ćwiczenia**

- Wstawianie obrazów
- Wstawianie modeli 3-D
- Grafiki SmartArt
- Wykonywanie zrzutów ekranu w programie MS Excel

## **Dzień 2: Excel– zakres podstawowy**

## **I Blok – Formuły i funkcje- praktyka- ćwiczenia**

- Podstawowe wiadomości na temat formuł
- Rodzaje odwołań (względne, bezwzględne, mieszane)
- Odwołania w tabelach (odwołania strukturalne)
- Tworzenie oraz modyfikacja prostych formuł
- Kopiowanie formuł
- Inspekcja formuł (śledzenie poprzedników oraz zależności)
- Podstawowe funkcje (SUMA, ŚREDNIA, MIN, MAX)
- Kopiowanie wartości
- Opcje przeliczania (ręczne, automatyczne)
- Inspekcja formuł
- Śledzenie zależności oraz poprzedników

## **II Blok - Praca z tabeli (bazami danych w MS Excel)- praktyka- ćwiczenia**

- Pojęcie bazy danych/tabeli/zakresu danych w programie Excel
- Wyszukiwanie informacji (polecenia Znajdź oraz Zamień)
- Wyszukiwanie specjalnych rodzajów komórek (np. pustych lub z błędami)
- Sortowanie
- Autofiltr
- Fragmentator

### **III Blok - Wykresy - praktyka- ćwiczenia**

- Rodzaje wykresów
- Przygotowanie danych przed stworzeniem wykresu
- Wykresy przebiegu w czasie (wykresy jednokomórkowe)
- Podstawowe modyfikacje wykresów
- Przenoszenie, kopiowanie, usuwanie wykresów
- Drukowanie wykresów

## **Dzień 3: Word– zakres podstawowy**

#### **Trener: Radosław Szostek**

## **I Blok - Zapoznanie z programem –praktyka-ćwiczenia**

- Zapoznanie z programem
- Uruchamianie, zamykanie, przełączanie się między otwartymi oknami
- Elementy ekranu
- Widoki
- Podstawowa terminologia: Strona, czcionka, akapit, interlinia
- Korzystanie z pomocy
- Opcje wydruku dokumentu
- Drukowanie wybranego zakresu stron

## **II Blok - Praca z plikami-praktyka-ćwiczenia**

- Zarządzanie plikami
- Otwieranie, zamykanie, tworzenie nowych dokumentów
- Zapisz, Zapisz jako
- Wykorzystanie szablonów

## **III Blok - Edycja tekstu- praktyka-ćwiczenia**

- Wprowadzanie tekstu
- Wpisywanie
- Zastepowanie
- Znaki białe
- Kopiowanie, wycinanie, wklejanie
- Wstawianie symboli
- Metody zaznaczania
- Autokorekta
- Znajdź/Zamień
- Pisownia i gramatyka
- Tagi inteligentne

## **IV Blok – formatowanie, style oraz wyrównywanie tekstu - praktyka-ćwiczenia**

- Podstawowe pojęcia
- Zmiana kroju czcionki, wielkości znaków
- Inicjał
- Metody wyrównywania tekstu na stronie
- Wypunktowanie oraz numeracja
- Tabulatory
- Stosowanie wbudowanych stylów:
- Tytuł, Podtytuł, Nagłówek, Normalny  $\bullet$
- Kopiowanie formatowania

## **V Blok - Formatowanie dokumentu-praktyka-ćwiczenia**

- Nagłówek i stopka
- Umieszczanie grafiki w stopce lub nagłówku
- Numeracia stron
- Marginesy
- Obramowanie i cieniowanie akapitu
- Znaki podziału
- Tworzenie kolumn

## **VI Blok - Wstawianie obrazów, elementów graficznych, wykresów-teoria+ praktyka- rozmowa na żywo, ćwiczenia**

- Autokształty
- Clipart wstawianie oraz edycja
- Wstawianie plików graficznych
- Wyrównywanie obiektów
- Schematy organizacyjne
- VII Blok Tabele
- Metody tworzenia tabeli
- Wstawianie/usuwanie kolumn oraz wierszy
- Formatowanie tabeli

## **Dzień 4: Microsoft Outlook**

## **Trener: Radosław Szostek**

## **I Blok-Wprowadzenie do MS Outlook-teoria+praktyka-rozmowa na żywo, ćwiczenia**

- Podstawowe funkcie i interfeis:
- Omówienie głównych elementów interfejsu Outlooka.
- Konfiguracja konta e-mailowego i synchronizacja z serwerem.
- Ustawienia podstawowe i personalizacja widoku.
- Zarządzanie wiadomościami e-mail:
- Tworzenie, wysyłanie i odbieranie wiadomości.
- Organizacja wiadomości foldery, etykiety, oznaczenia.
- Wykorzystanie filtrów i reguł do automatyzacji zarządzania pocztą.
- Podstawowe narzędzia i funkcje:
- Korzystanie z funkcji wyszukiwania i sortowania wiadomości.
- Tworzenie i zarządzanie podpisami e-mailowymi.
- Użycie szablonów e-mailowych i automatycznych odpowiedzi.

## **II Blok-Organizacja i zarządzanie kalendarzem-praktyka-ćwiczenia**

- Tworzenie i zarządzanie wydarzeniami:
- Dodawanie spotkań, przypomnień i wydarzeń do kalendarza.
- Ustawianie powiadomień i cyklicznych spotkań.
- Zarządzanie spotkaniami i aktualizowanie szczegółów.
- Planowanie i koordynowanie spotkań
- Ustalanie dostępności i wysyłka zaproszeń do spotkań.
- Zarządzanie odpowiedziami uczestników i synchronizacja z innymi kalendarzami.
- Organizowanie spotkań online i korzystanie z narzędzi do współpracy.
- Integracja z innymi narzędziami:
- Synchronizacja kalendarza z urządzeniami mobilnymi.
- Integracja z aplikacjami zewnętrznymi (np. Teams, Zoom).
- Udostępnianie kalendarza współpracownikom i ustawianie uprawnień.

## **III Blok-Efektywne zarządzanie zadaniami i kontaktami-praktyka-ćwiczenia**

- Tworzenie i zarządzanie zadaniami:
- Dodawanie zadań, przypisywanie terminów i priorytetów.
- Śledzenie postępu zadań i ustawianie przypomnień.
- Organizowanie zadań w kategorie i grupy projektowe.
- Zarządzanie kontaktami i grupami:
- Dodawanie, edytowanie i organizowanie kontaktów.
- Tworzenie grup kontaktów i zarządzanie listami adresowymi.
- Importowanie i eksportowanie kontaktów z innych źródeł.
- Wykorzystanie funkcji przypomnień i notatek:
- Tworzenie i organizowanie notatek w Outlooku.
- Ustawianie przypomnień i powiadomień dla ważnych zadań i spotkań.

Synchronizacja notatek z innymi aplikacjami.

#### **IV Blok-Zaawansowane funkcje i bezpieczeństwo-teoria + praktyka-rozmowa na żywo, ćwiczenia**

- Zaawansowane funkcje e-mailowe
- Korzystanie z szyfrowania i podpisów cyfrowych.
- Ustawianie reguł zaawansowanych do zarządzania pocztą.
- Integracja z innymi usługami e-mailowymi i aplikacjami.
- Bezpieczeństwo i zarządzanie danymi:
- Ochrona danych osobowych i zabezpieczenie konta e-mailowego.
- Kopie zapasowe i odzyskiwanie danych w przypadku awarii.
- Zarządzanie uprawnieniami i politykami bezpieczeństwa.
- Optymalizacja i wsparcie techniczne:
- Rozwiązywanie najczęstszych problemów i błędów w Outlooku.
- Korzystanie z narzędzi diagnostycznych i wsparcia technicznego.
- Personalizacja ustawień i optymalizacja działania aplikacji.

#### **Dzień 5: Tworzenie grafik na potrzeby biurowe za pomocą programu graficznego Canva**

#### **Trener: Magdalena Głomska**

#### **I Blok-Wprowadzenie do Canva i podstawy grafiki-teoria+ praktyka- rozmowa na żywo, ćwiczenia**

- Wprowadzenie do interfejsu Canva:
- Omówienie głównych elementów interfejsu Canva i dostępnych narzędzi.
- Personalizacja ustawień konta i wybór odpowiednich szablonów.
- Nauka podstawowych funkcji, takich jak dodawanie tekstu, obrazów i kształtów.
- Tworzenie i edytowanie grafik oraz animacji na potrzeby Social Media:
- Praktyczne ćwiczenia z tworzenia różnych rodzajów grafik
- Edytowanie i formatowanie elementów graficznych, takich jak kolory, czcionki i tła.
- Wykorzystanie warstw i grup do organizacji projektu.
- Zarządzanie zasobami i szablonami:
- Korzystanie z wbudowanych szablonów Canva i dostosowywanie ich do własnych potrzeb.
- Importowanie własnych zasobów graficznych i ich integracja z projektami.
- Organizowanie i zarządzanie projektami oraz zasobami w Canva.

#### **II Blok- Projektowanie materiałów biurowych i zastosowanie AI- teoria- rozmowa na żywo**

- Projektowanie ulotki, kartki firmowej i zaproszenia
- Projektowanie papieru firmowego, prezentacji oraz raportów

#### **III Blok- Sztuczna inteligencja w pracach biurowych-praktyka-ćwiczenia**

- Wykorzystanie sztucznej inteligencji w biurze
- Sztuczna inteligencja w tworzeniu treści i grafik
- Wykorzystanie AI do generowania treści tekstowych i graficznych w programach biurowych.
- Narzędzia AI do poprawy jakości grafik i treści (np. korekta językowa, ulepszanie obrazów).
- Praktyczne ćwiczenia z tworzenia treści i grafik wspomaganych przez AI.

#### **Dzień 6: ABC marketingu w firmie**

#### **Trener: Magdalena Głomska**

#### **I Blok-Wprowadzenie do marketingu-teoria-rozmowa na żywo**

- Definicja i znaczenie marketingu we współczesnym biznesie.
- Kluczowe koncepcje marketingowe: 4P (Product, Price, Place, Promotion).
- Rola marketingu w budowaniu wartości firmy.

### **II Blok-Analiza rynku i segmentacja-teoria- rozmowa na żywo**

- Metody analizy rynku: badania rynku, analiza konkurencji, identyfikacja trendów.
- Segmentacja rynku: identyfikacja segmentów, profilowanie klientów.

#### **III Blok-Tworzenie strategii marketingowej- praktyka-ćwiczenia**

- Proces tworzenia strategii marketingowej: cele, analiza SWOT, wybór segmentów docelowych.
- Planowanie działań marketingowych i alokacja zasobów.

## **IV Blok- Marketing internetowy i social media-praktyka-ćwiczenia**

- Podstawy marketingu internetowego: content marketing.
- Strategie marketingowe w mediach społecznościowych: Facebook, Instagram

**Przeprowadzenie testu wiedzy (post-test w ramach walidacji)**

# Harmonogram

Liczba przedmiotów/zajęć: 37

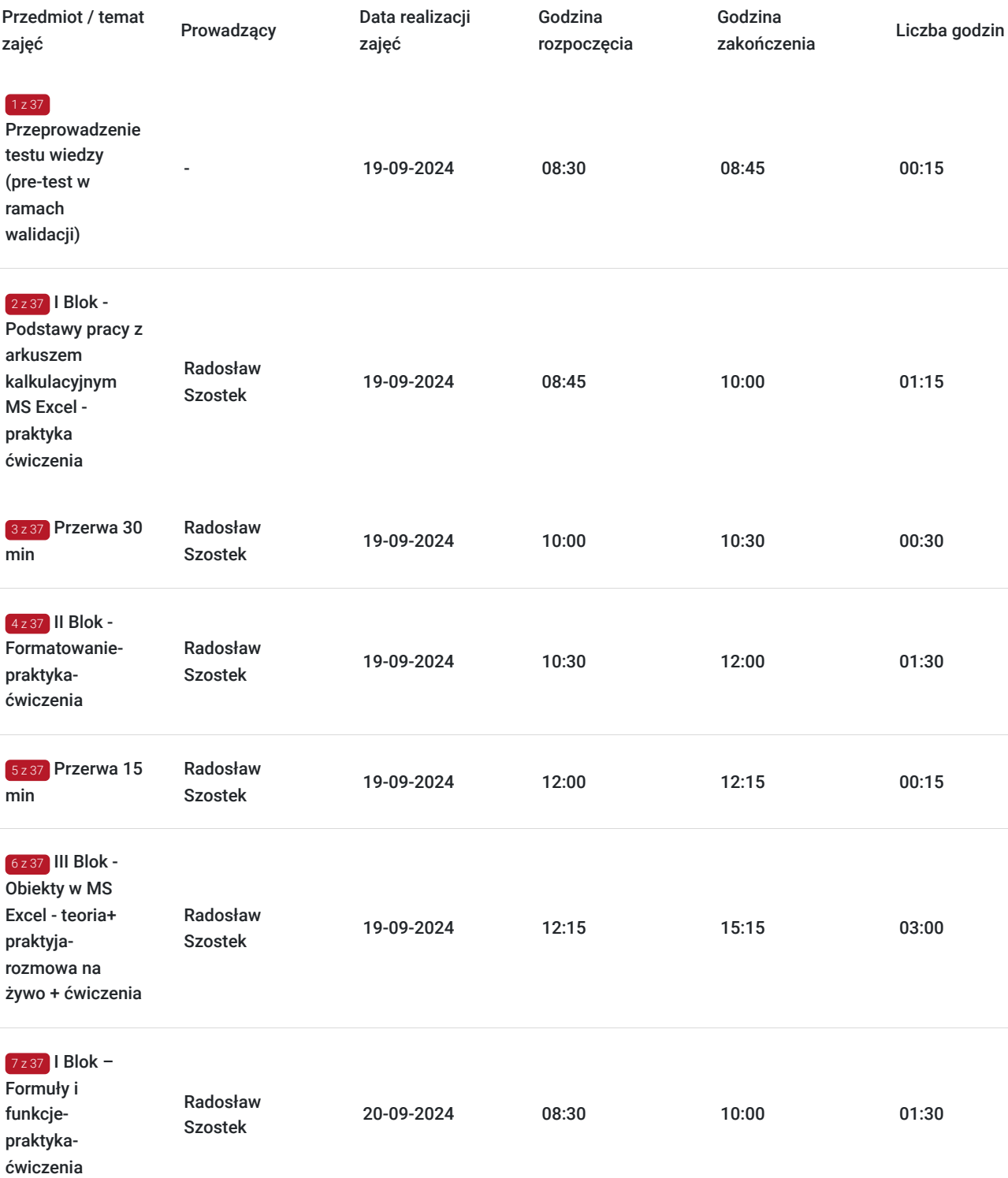

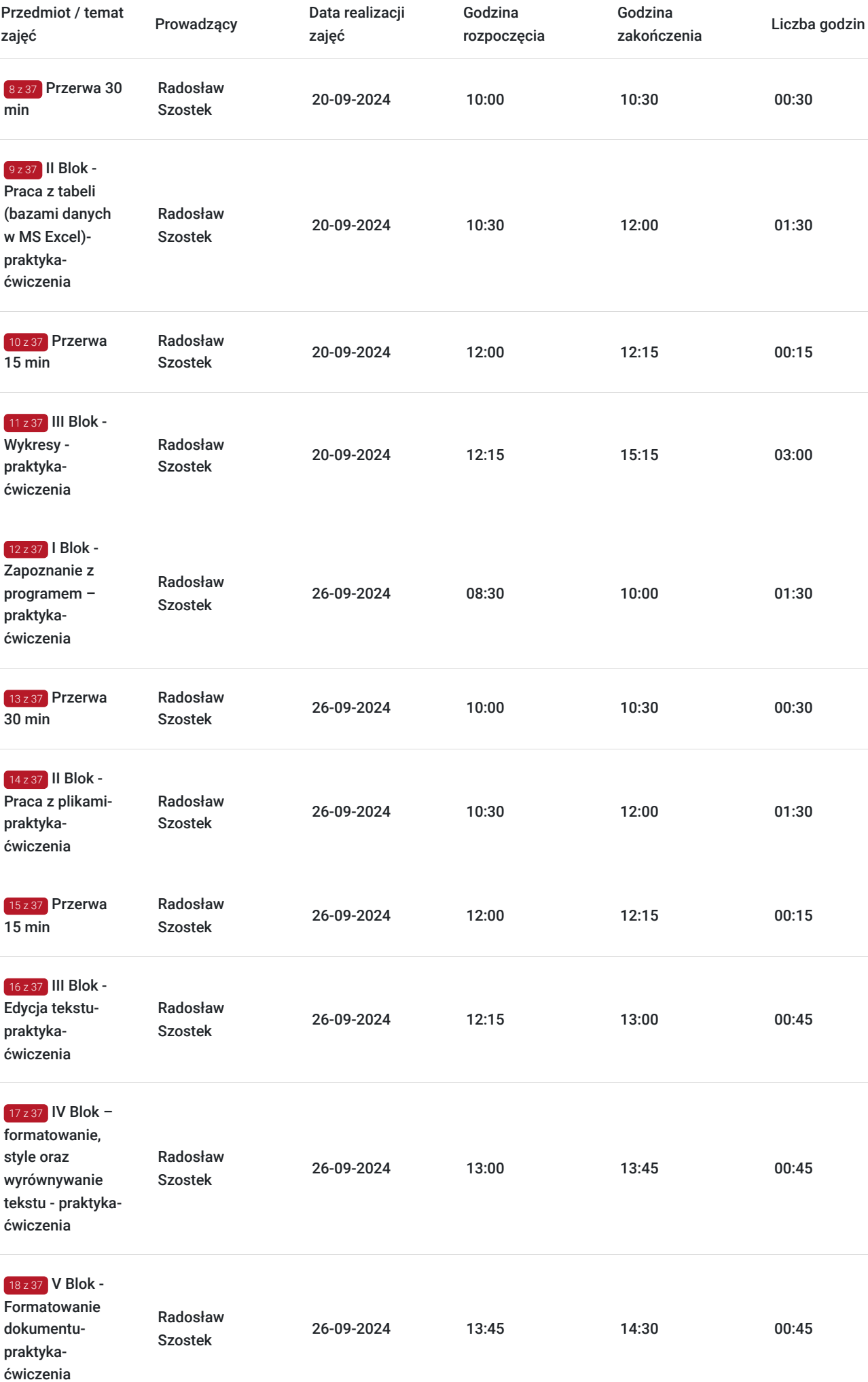

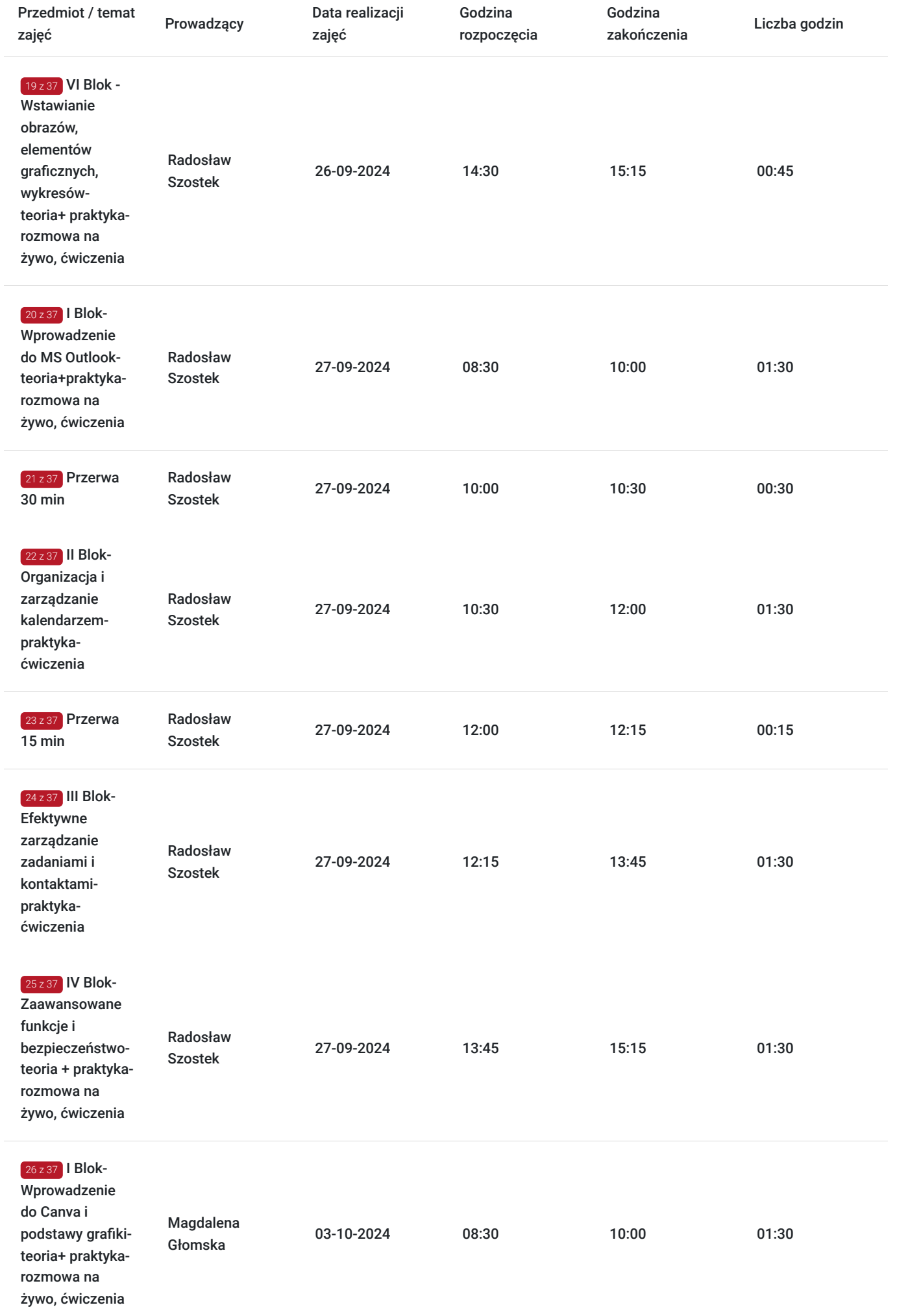

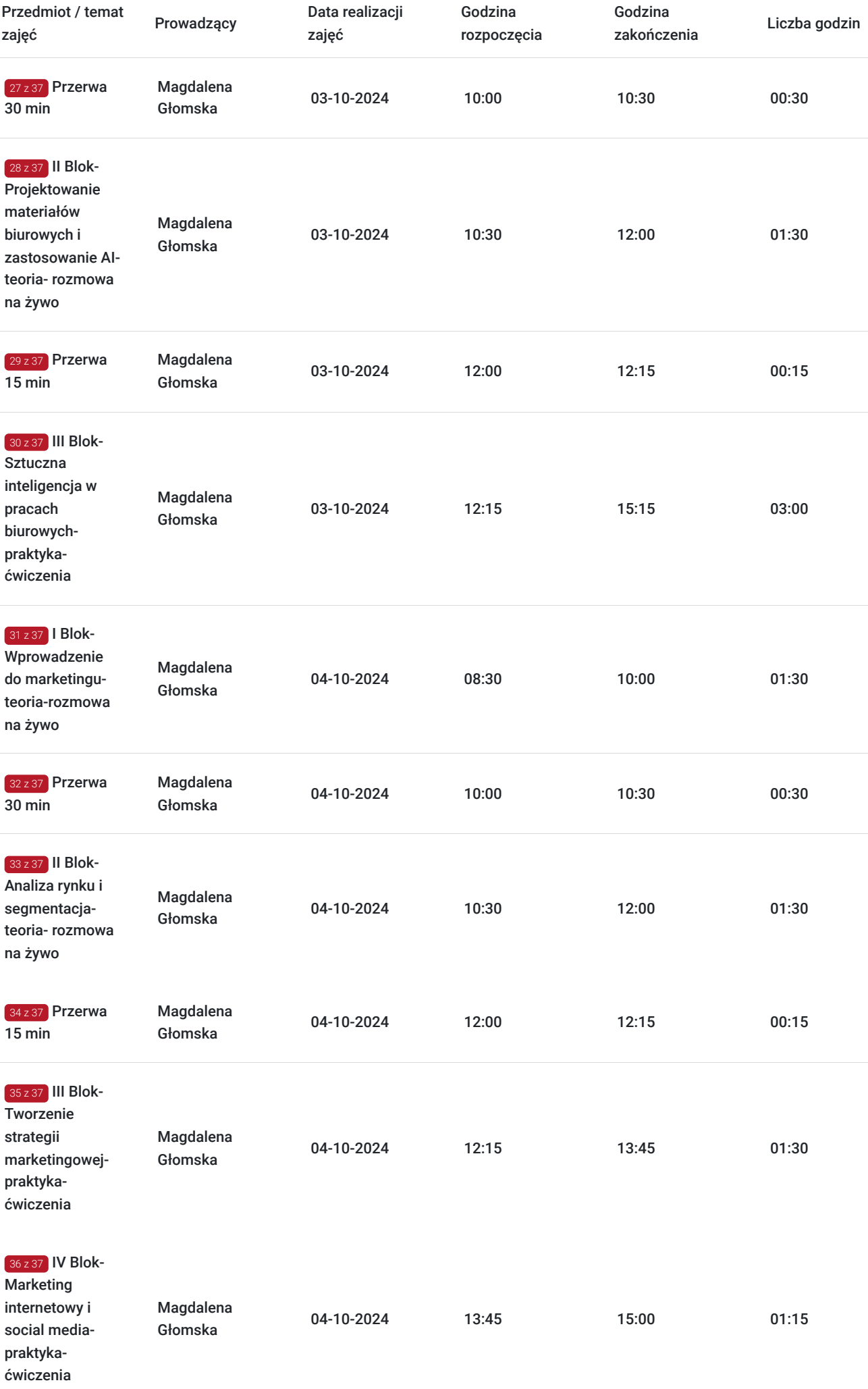

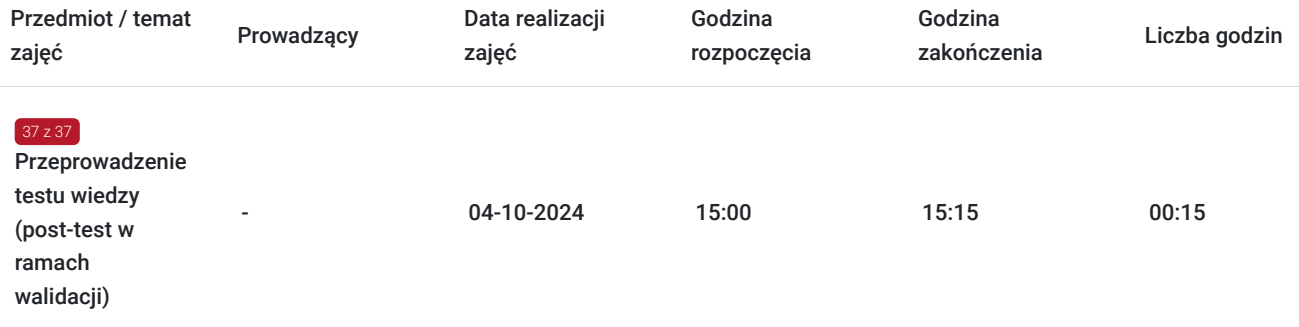

# Cennik

# **Cennik**

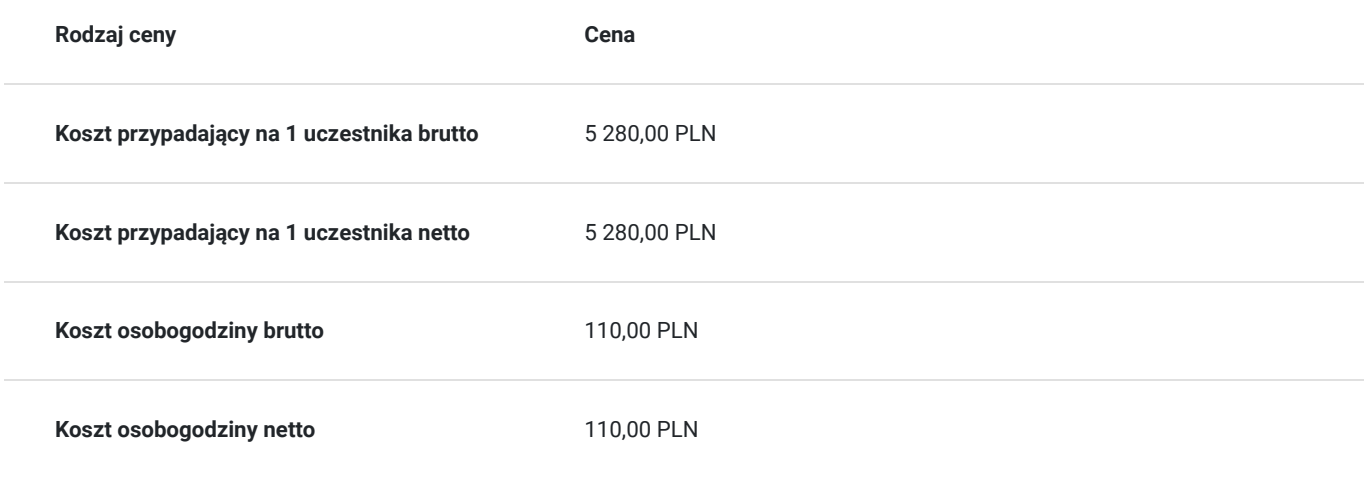

# Prowadzący

Liczba prowadzących: 2

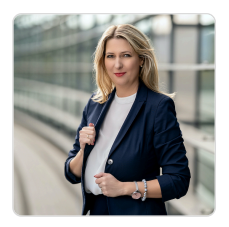

# Magdalena Głomska

 $1 z 2$ 

Magdalena Głomska posiada wykształcenie wyższe magisterskie. Jest absolwentką Politechniki Gdańskiej. Ukończyła wydział Zarządzania i Marketingu. Korzenie jej doświadczenia wywodzą się z dziedziny sprzedaży, z którą związana jest zawodowo od ponad 17 lat. Marketingiem internetowym zajmuje się od 2010 roku. Przez 15 lat pracowała na stanowiskach managerskich zarządzając działem marketingu i sprzedaży oraz wdrażając strategie w firmie będącej dystrybutorem międzynarodowych marek.

Od 5 lat jest właścicielem firmy i dyrektorem zarządzającym Agencji Doradztwa Marketingowego "Digital Brand", którą założyła bazując na własnym, praktycznym doświadczeniu marketingowosprzedażowym. Współpracuje z klientami różnych branż z całej Polski wspierając ich w potrzebnych dla nich obszarach sprzedażowo-marketingowych. Pisze strategie marketingowe oraz wdraża wraz z zespołem jej narzędzia pomagając w przejściu transformacji cyfrowej. Swoją wiedzę przekazuje jako Trener na szkoleniach o tematyce: Marketing dla branż, Social Media (Facebook, Instagram, TikTok, LinkedIn), Content marketing, grafika - jako element budowania wizerunku marki, Strategie marketingowe oraz sprzedażowe, Zarządzanie przedsiębiorstwem, Wprowadzanie produktów na rynek. Zrealizowała ponad 1000 godzin szkoleniowych w ciągu ostatnich 5 lat.

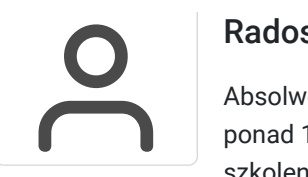

# Radosław Szostek

Absolwent szkoły trenerów, pasjonat nowych technologii oraz właściciel firmy szkoleniowej i trener z ponad 10 letnim doświadczeniem, zdobywanym podczas realizacji dziesiątek projektów szkoleniowych. Specjalizuje się w obsłudze programów Microsoft Office w szczególności Microsoft Word, Microsoft Excel, Microsoft PowerPoint, Microsoft Outlook. Na swoim koncie posiada certyfikaty m. in. Microsoft Office Specialist Associate Excel, Microsoft Office Specialist Word Expert, Microsoft Office Specialist Outlook.

Trener Szkoleń ECDL, ECCC, DIGCOMP. Egzaminator ECCC

Prowadząc swoje szkolenia, skupia się na przekazaniu wiedzy w jak najlepszy sposób, pokazując przykłady z życia wzięte oraz kładąc nacisk na zajęcia praktyczne, co przekłada się na lepsze zapamiętanie i zrozumienie.

Wychodzi z przekonania, że gram praktyki jest lepszy niż tona teorii.

# Informacje dodatkowe

# **Informacje o materiałach dla uczestników usługi**

Uczestnicy otrzymują prezentację ze szkolenia, a także certyfikat szkolenia.

# **Warunki uczestnictwa**

- Warunkiem uzyskania zaświadczenia jest uczestnictwo w co najmniej 80% zajęć usługi rozwojowej oraz zaliczenie zajęć w formie ćwiczeń.
- Zapisując się na usługę wyrażasz zgodę na rejestrowanie/nagrywanie swojego wizerunku na potrzeby monitoringu, kontroli oraz w celu utrwalenia efektów uczenia się.

# **Informacje dodatkowe**

Szkolenie składa się z części teoretycznej, podczas której omawiane są zagadnienia według ustalonego harmonogramu. Użytkownicy poznają definicje i przyklady zbudowanie własnych segmentacji i grup klientów, person, oszacowanie punktów styku z klientem, opracowanie lejków sprzedażowych, a także zaplanowanie podstawowej kampanii reklamowej. Wymagane będzie posiadanie konta mailowego Google -@gmail.

# Warunki techniczne

Każdy uczestnik szkolenia powinien mieć możliwość korzystania z komputera z dostępem do Internetu. Wymagane jest posiadanie pakietu Microsoft Office szczególnie programy takie jak Excel, Word oraz dostęp do poczty Outlook. Wymagany również jest dostęp do programu Canva- można skorzystać z bezpłatnej wersji próbnej.

Szkolenie będzie się odbywać za pomocą aplikacji Google Meets lub clickmeeting – przed szkoleniem Uczestnicy otrzymają link.- Link jest ważny w okresie trwania usługi.

Wymagania techniczne w przypadku webinarów / szkoleń online:

Dla efektywnego uczestnictwa w szkoleniu, każdy jego uczestnik powinien posiadać komputer z dostępem do Internetu z zainstalowanym pakietem Office 2007, 2010, 2013 lub 2016/365 lub równoważnym oraz programem Acrobat Reader.

- Procesor dwurdzeniowy 2GHz lub lepszy (zalecany czterordzeniowy)
- 2 GB pamięci RAM (zalecane 4 GB lub więcej)
- System operacyjny Windows 8 (zalecany Windows 10), Mac OS wersja 10.13 (zalecana najnowsza wersja), Linux, ChromeOS

Ponieważ szkolenie prowadzone będzie na platformie opartej na przeglądarce, wymagane jest korzystanie z ich najaktualniejszych oficjalnych wersji, takich jak Google Chrome, Mozilla Firefox, Safari, Edge, Opera.

Będzie to webinar realizowany w trybie dyskusji – umożliwia on uczestnikom rozmowę wideo w czasie rzeczywistym zarówno z prowadzącym, jak też z innymi uczestnikami. Dzięki temu uczestnicy mają wrażenie osobistego udziału w szkoleniu z prowadzącym i innymi uczestnikami.

# Kontakt

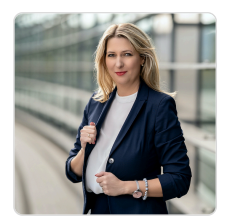

# Magdalena Głomska

**E-mail** biuro@digitalbrand.com.pl **Telefon** (+48) 505 139 506